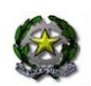

### **ISTITUTO COMPRENSIVO N. 1 "G.MAZZINI E.FERMI"**

**Via Mazzini, 68 – 67051 AVEZZANO (AQ) Tel. Uffici 0863 413379 Cod fisc.n. 90041360661 e-mail: [aqic84000r@istruzione.it](mailto:aqic84000r@istruzione.it) Pec [aqic84000r@pec.istruzione.it](mailto:aqic84000r@pec.istruzione.it)** [www.istitutomazzinifermi.edu.it](http://www.istitutomazzinifermi.edu.it/)

-Ai sigg. Genitori dell'Istituto

#### **OGGETTO: SOLLECITO VERSAMENTO QUOTA ASSICURATIVA A.S. 2021/2022**

Si sollecita i destinatari della presente a versare entro il 10/11/2021 la quota per la copertura assicurativa degli alunni. Il premio pro-capite da versare per l'a.s. 2021/20221 è pari a  $6 \epsilon$ .

La modalità del versamento è la seguente.

I Genitori dovranno collegarsi, attraverso un pc e NON attraverso il cellulare, ad ARGO FAMGLIA (registro elettronico). Troveranno la seguente icona:

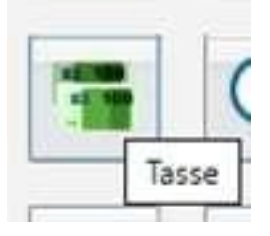

Cliccando su di essa potranno procedere:

-al pagamento online tramite carte di credito;

-oppure alla stampa del bollettino cartaceo da pagare presso qualsiasi sportello abilitato.

NON è possibile procedere al pagamento attraverso versamento su conto corrente

della scuola.Si allegano istruzioni in pdf.

SI ricorda che, come chiarito dalla nota ministeriale del 20.03.2012, il contributo delle famiglie per la stipula del contratto di assicurazione individuale per infortuni e la R.C. degli alunni, si configura come rimborso di spese sostenute per conto delle famiglie stesse.

Gli alunni con certificazione L.104/92 e i relativi docenti di sostegno sono esenti dal

pagamento.Si ringrazia in anticipo per la consueta collaborazione.

IL DIRIGENTE SCOLASTICO

A partire dal 1°luglio 2020 le famiglie dovranno effettuare tutti i pagamenti volontari e/o dovuti (assicurazione, viaggi di istruzione, prestito librario…) per i diversi servizi erogati dalla scuola, **nel rispetto della normativa vigente** con il sistema dei pagamenti in rete:

------------------

**Questo nuovo sistema annulla tutte le modalità di pagamento finora in uso (bonifico bancario/ bollettino postale). Si raccomanda pertanto di non utilizzare bollettini postali e bonifici al conto corrente bancario dell'Istituto Scolastico.**

**I genitori degli alunni, pertanto, dal 1° luglio 2020, dovranno effettuare i pagamenti dovuti solo**

**inmodalità telematica**, con il servizio attivato dal Ministero dell'Istruzione.

Per facilitare l'accesso a questo nuovo sistema di pagamento, questo Istituto utilizzerà il softwareArgo *Pagonline* a cui si accederà con le credenziali del registro elettronico.

Nel portale i genitori potranno visualizzare tutti gli avvisi telematici, pagare uno o più avvisi contemporaneamente pagando una sola commissione, scaricare le ricevute per le detrazioni fiscali. Il pagamento può essere immediato, (in tal caso si è indirizzati su "Pago in Rete"), oppure differito,stampando l'avviso e pagando successivamente presso i PSP abilitati (posta, banca, tabaccheria, ecc.).

Come primo passo bisognerà comunicare alla scuola, mediante l'apposito modulo inserito sul registroelettronico, il proprio codice fiscale da associare all'alunno per il quale verranno effettuati i pagamenti.

# Esecuzione del pagamento

#### *scuolanext — Famiglia)*

Ilservizio di pagamento delle tasse e dei contributi scolastici è integrato all'interno di Scuolanext - Famiglia, ed è richiamabile tramite il menù dei *Servizi deIl'AIunno.*

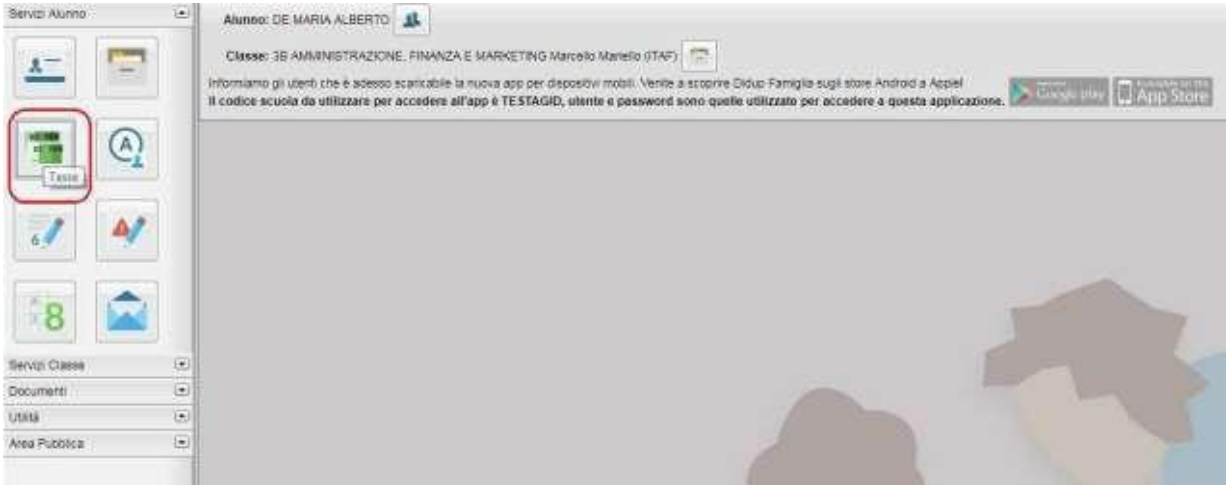

*( accesso oiservizi di pagomento)*

Selezionata la procedura, si accede all'elenco delle tasse a carico del figlio (**gestione dei pagamenti**).

| 自由自向<br>Tasse Alunno                     |             | <b>ROUGLANEXT</b>                         |              |                     | LICEO SCIENTINGO STATALE T. FERMOT                                                                                                    |                 |                                                |                        | ×                      |
|------------------------------------------|-------------|-------------------------------------------|--------------|---------------------|----------------------------------------------------------------------------------------------------|-----------------|------------------------------------------------|------------------------|------------------------|
|                                          |             |                                           |              |                     | LIDEO SCIENTIFICO STATALE "E. FERW: RADUSA - HIS IWWW SLOOKFRID GOVID.                                                                                                    |                 |                                                |                        |                        |
| Tassa                                    | <b>SEAV</b> | line. Tassa Rata imp. Rata Scadenza oltre |              | Pagable<br>scapenza | Modalità di pagamento consentite                                                                                                    | Stato Pagamento | <b>Data</b><br>imp.Pagate pagamento<br>criting | Avviso di<br>Pagamento | Ricevutz<br>Telematica |
| <b>DOMTRIBUTO</b><br>LABORATORIO         |             | 1.00                                      | 3,50         |                     | Págarrento inhieldato (on irre) o trandel<br>stamps certaving of sagareants is agareants<br>presso un Prestatore di Servizi di Pagamento.<br>IR LIK HIGHLIGHTS GLOCOBERNIES    |                 |                                                |                        |                        |
| <b>MANTRICOLANDRE</b>                    |             | 1.36                                      | $+ 81$       |                     | Pagamerito immediato (on inte) o bamée<br>stance a re-Farryike of diagraments (pagaments)<br>presso on Prestators or swivich at Pagamento.<br>ish uan meanwareno supplementary |                 |                                                |                        |                        |
| <b>BIORIEKOVE</b>                        |             | <b>TAB</b>                                | T-83         |                     | Pagalmento uninivolgito don lingo o tramita.<br>stampa dell'anniso di sagarrento spagamento<br>plessoun Frestating o swyith a Pagemento.<br>IN UP FROM RTD SUCCESSIVES         |                 |                                                |                        |                        |
| DONTRIBUTO PER<br><b>BITA 1</b>          |             | 3.98                                      | 3, 61        |                     | Pasamento instructuto por lingo o titamita.<br>stampa dell'anviso di pagamente spagamento.<br>presto un Presistea di Servizi è Panemento.<br>In un mortanto successive a       |                 |                                                |                        |                        |
| Parteculations: a gital                  |             | 42.680                                    | 12.08<br>m   |                     | Pagameto innediato (ori-ine) o bamba<br>Mamps dell'anviso di pagamento (pagamento<br>presso un Presiatore di Salvut di Pagemento.<br>its un markento succession t              |                 |                                                |                        |                        |
| <b>UDNITREATTS PER</b><br><b>CHITA'S</b> |             | TEE                                       | 古树           |                     | Pilipa merdo comediato (on Anico o Samte.<br>standed desired to secure to security a goods<br>please on Presiders of Servicial Pagements<br>Im Lin Promismic Sold Assistant    |                 |                                                |                        |                        |
| <b>FREGI/BNZA</b>                        |             | 1.281                                     | <b>T.201</b> |                     | Pagamento mmestato for-line) o tramita<br>stample period of programming cologarization<br>dressig un Prescebiny @ Service di Plagemento.<br>id up microento subcassiva)        |                 |                                                |                        |                        |

*(schermata dell'elenco tasse dell'alunno)*

Tramite questa schermata il genitore può avviare il pagamento, scegliendo una delle seguenti modalità:

- Pagamento immediato (modello 1— pulsante *Paga subito)*
- Richiesta dell'avviso di pagamento (modello 3 pulsante *Richiedi avviso di pagamento)*

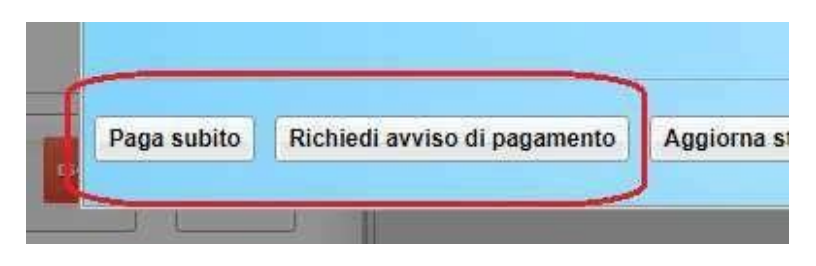

Le altre funzioni disponibili sono:

- *- Aggiorna stato pagamento —* è una procedura da avviare solo nel caso in cui si è effettuato un pagamento, ma la situazione non si è aggiornata automaticamente, né si è ricevuto, entro il giornosuccessivo, la Ricevuta Telematica
- *- Consulta elenco PSP —* il programma fornisce un elenco dei Prestatori Servizio di Pagamento (PSP)
- *- istruzioni—* viene scaricato un file PDF che contiene le istruzioni per l'utilizzo del servizio

### **Pagamento immediato**

Cliccando sul pulsante di avvio del pagamento immediato, viene visualizzato un elenco delle tasse pagabili immediatamente. Si fa presente che è possibile procedere con un pagamento *cumulativo,* scegliendo fino ad un massimo di cinque elementi, purché associati allo stesso servizio (stesso IBAN), e in questo modo si risparmierà sul costo della commissione. Inoltre, nella schermata principale il genitore può visualizzare la situazione debitoria di tutti i figli presenti nella istituzione scolastica (è sufficiente mettere la spunta sulla specifica casella *mostra le tasse di tutti i figli,* presente in basso a destra sulla schermata).

| <b>The</b><br><b>Touse Atunnu</b> |        | 28 B.D. I                                           |                                                                                                    |           |             |            |                    |             | ×                        |
|-----------------------------------|--------|-----------------------------------------------------|----------------------------------------------------------------------------------------------------|-----------|-------------|------------|--------------------|-------------|--------------------------|
|                                   |        | Elecco Taxae da pagare                              |                                                                                                    |           |             |            |                    |             |                          |
| <b>Tassa</b>                      | 334    | Taxas.                                              | Alteration: selectionist teles standed their street EHA Chiefford, Auto A presiding pagets will di-corpor hands contemporarium will<br><b>Seix crathies</b> | ing Tales | <b>TEAM</b> |            | Ing Rate: Stadenes | <b>M-01</b> | <b>Miceville</b>         |
|                                   |        | - сомпанито хилиломе-                               | Bouate-TESTADIO - COVID-Testimile                                                                                                    | HAD.      | $\sqrt{ }$  | <b>HAE</b> |                    |             | <b>Wantin Telemuting</b> |
| <b>RECENT</b>                     | 187180 | CONTRAUTO RESIDENT                                  | Brizila-TERTAGICI / Corta Tesarana                                                                                                    | $+100$    |             | 共振         |                    |             | <b>Trouble 12</b>        |
|                                   |        | <b>Firm comment plus</b><br><b>Support Contract</b> | Source TESTAGIO - Cardi Tessama<br><b>CONTRACTOR COMMUNICATION</b>                                                                                          | 11:70     |             | 往关         |                    |             |                          |
| <b>ENVERONMENT STUDI</b>          |        |                                                     |                                                                                                    |           |             |            |                    |             | 的海绵                      |
| <b>Bungant</b>                    |        |                                                     |                                                                                                    |           |             |            |                    |             |                          |
| <b>SOUTHERN</b>                   |        |                                                     |                                                                                                    |           |             |            |                    |             |                          |
| <b>SERVICE AND IN</b>             |        |                                                     |                                                                                                    |           |             |            |                    |             |                          |
| <b>BRAMMAN</b>                    |        |                                                     |                                                                                                    |           |             | X Arrotte  | $V$ Euferes        |             |                          |

*(schermata della scelta delle tasse da pagare)*

Effettuata la scelta, si accederà ad una funzione di pagamento immediato, sulla piattaforma pagoPA.

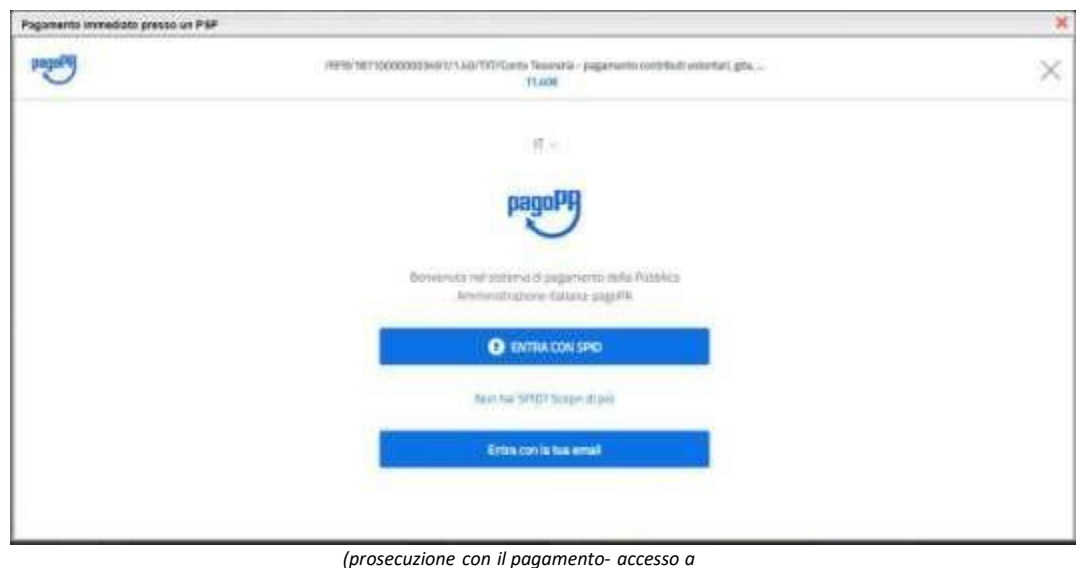

*pagoPA)*

Si può accedere con SPID, oppure specificando la propria email (alla quale arriveranno comunicazioni riguardanti l'esito del pagamento). Nella pagina successiva si dovranno accettare le condizioni del servizio e ci si potrà, eventualmente, registrare presso *pagoPA* (si può comunque proseguire senza la registrazione).

## Pagamento differito (Richiedi avviso di pagamento)

Cliccando sul pulsante di richiesta dell'avviso di pagamento, il programma produce un documento contenente tuttele informazioni necessarie per poter effettuare il versamento in una fase successiva, presso una ricevitoria (Sisal, Banca5, ...), o uno sportello bancario, oppure comodamente da casa, attraverso i servizi di pagamento online della propria banca (è sufficiente fare riferimento al *codice avviso* riportato nel documento).

Il documento generato (Avviso di Pagamento) può essere scaricato attraverso l'apposito link e stampato; il link rimane attivo finché non viene effettuato il versamento; se dovesse subentrare la scadenza del titolo, ovviamentel'avviso non sarà più scaricabile né, comunque, sarà possibile effettuare più il pagamento con un avviso stampato in precedenza.

L'avviso viene prodotto per singola tassa.

*Nota importante - Laddove possibile, fare presente che il pagamento immediato consente al genitore un considerevole risparmio sui costi di transazione. A parte che con il pagamento diretto è possibile pagare fino a cinque contributi contemporaneamente, mentre con l'avviso se ne può pagare una sola per volta (si pensi al caso delgenitore che ha più figli nella stessa scuola), abbiamo verificato che i costi dell'operazione presso una ricevitoria possono risultare anche doppi rispetto a quelli richiesti per il pagamento online.*